**Oracle® Retail Predictive Application Server** Release Notes Release 13.0.2

October 2008

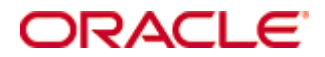

Oracle® Retail Predictive Application Server Release Notes, Release 13.0.2

Copyright © 2008, Oracle. All rights reserved.

Primary Author: Melody Crowley

The Programs (which include both the software and documentation) contain proprietary information; they are provided under a license agreement containing restrictions on use and disclosure and are also protected by copyright, patent, and other intellectual and industrial property laws. Reverse engineering, disassembly, or decompilation of the Programs, except to the extent required to obtain interoperability with other independently created software or as specified by law, is prohibited.

The information contained in this document is subject to change without notice. If you find any problems in the documentation, please report them to us in writing. This document is not warranted to be error-free. Except as may be expressly permitted in your license agreement for these Programs, no part of these Programs may be reproduced or transmitted in any form or by any means, electronic or mechanical, for any purpose.

If the Programs are delivered to the United States Government or anyone licensing or using the Programs on behalf of the United States Government, the following notice is applicable:

U.S. GOVERNMENT RIGHTS Programs, software, databases, and related documentation and technical data delivered to U.S. Government customers are "commercial computer software" or "commercial technical data" pursuant to the applicable Federal Acquisition Regulation and agencyspecific supplemental regulations. As such, use, duplication, disclosure, modification, and adaptation of the Programs, including documentation and technical data, shall be subject to the licensing restrictions set forth in the applicable Oracle license agreement, and, to the extent applicable, the additional rights set forth in FAR 52.227-19, Commercial Computer Software— Restricted Rights (June 1987). Oracle Corporation, 500 Oracle Parkway, Redwood City, CA 94065

The Programs are not intended for use in any nuclear, aviation, mass transit, medical, or other inherently dangerous applications. It shall be the licensee's responsibility to take all appropriate fail-safe, backup, redundancy and other measures to ensure the safe use of such applications if the Programs are used for such purposes, and we disclaim liability for any damages caused by such use of the Programs.

Oracle, JD Edwards, PeopleSoft, and Siebel are registered trademarks of Oracle Corporation and/or its affiliates. Other names may be trademarks of their respective owners.

The Programs may provide links to Web sites and access to content, products, and services from third parties. Oracle is not responsible for the availability of, or any content provided on, thirdparty Web sites. You bear all risks associated with the use of such content. If you choose to purchase any products or services from a third party, the relationship is directly between you and the third party. Oracle is not responsible for: (a) the quality of third-party products or services; or (b) fulfilling any of the terms of the agreement with the third party, including delivery of products or services and warranty obligations related to purchased products or services. Oracle is not responsible for any loss or damage of any sort that you may incur from dealing with any third party.

#### **Value-Added Reseller (VAR) Language**

#### **Oracle Retail VAR Applications**

The following restrictions and provisions only apply to the programs referred to in this section and licensed to you. You acknowledge that the programs may contain third party software (VAR applications) licensed to Oracle. Depending upon your product and its version number, the VAR applications may include:

(i) the software component known as **ACUMATE** developed and licensed by Lucent Technologies Inc. of Murray Hill, New Jersey, to Oracle and imbedded in the Oracle Retail Predictive Application Server – Enterprise Engine, Oracle Retail Category Management, Oracle Retail Item Planning, Oracle Retail Merchandise Financial Planning, Oracle Retail Advanced Inventory Planning and Oracle Retail Demand Forecasting applications.

(ii) the **MicroStrategy** Components developed and licensed by MicroStrategy Services Corporation (MicroStrategy) of McLean, Virginia to Oracle and imbedded in the MicroStrategy for Oracle Retail Data Warehouse and MicroStrategy for Oracle Retail Planning & Optimization applications.

(iii) the **SeeBeyond** component developed and licensed by Sun MicroSystems, Inc. (Sun) of Santa Clara, California, to Oracle and imbedded in the Oracle Retail Integration Bus application.

(iv) the **Wavelink** component developed and licensed by Wavelink Corporation (Wavelink) of Kirkland, Washington, to Oracle and imbedded in Oracle Retail Store Inventory Management.

(v) the software component known as **Crystal Enterprise Professional and/or Crystal Reports Professional** licensed by Business Objects Software Limited ("Business Objects") and imbedded in Oracle Retail Store Inventory Management.

(vi) the software component known as **Access Via™** licensed by Access Via of Seattle, Washington, and imbedded in Oracle Retail Signs and Oracle Retail Labels and Tags.

(vii) the software component known as **Adobe Flex™** licensed by Adobe Systems Incorporated of San Jose, California, and imbedded in Oracle Retail Promotion Planning & Optimization application.

(viii) the software component known as **Style Report™** developed and licensed by InetSoft Technology Corp. of Piscataway, New Jersey, to Oracle and imbedded in the Oracle Retail Value Chain Collaboration application.

(ix) the software component known as **DataBeacon™** developed and licensed by Cognos Incorporated of Ottawa, Ontario, Canada, to Oracle and imbedded in the Oracle Retail Value Chain Collaboration application.

# **Preface**

A Release Notes document can include some or all of the following sections, depending upon the release:

- Overview of the release
- Functional, technical, integration, and/or performance enhancements
- Assumptions
- Fixed and/or known issues/defects

Because of their brevity, Release Notes do not include chapters, appendices, or a table of contents.

## **Audience**

Release Notes are a critical communication link between Oracle Retail and its retailer clients. There are four audiences in general for whom a Release Notes document is written:

- Retail clients who wish to understand the contents of this release.
- Integrators and implementation staff who have the overall responsibility for implementing Oracle Retail Predictive Application Server into their enterprise.
- Business analysts who are looking for high-level functional information about this release.
- System analysts and system operation personnel who are looking for high-level functional and technical content related to this release.

# **Related Documents**

For more information, see the following documents in the Oracle Retail Predictive Application Server Release 13.0.2 documentation set:

- *Oracle Retail Predictive Application Server Administration Guide*
- *Oracle Retail Predictive Application Server Configuration Tools User Guide*
- *Oracle Retail Predictive Application Server Configuration Tools Online Help*
- *Oracle Retail Predictive Application Server User Guide*
- *Oracle Retail Predictive Application Server Online Help*
- *Oracle Retail Demand Forecasting Release Notes*

# **Customer Support**

#### [https://metalink.oracle.com](https://metalink.oracle.com/)

When contacting Customer Support, please provide the following:

- **Product version and program/module name**
- Functional and technical description of the problem (include business impact)
- Detailed step-by-step instructions to re-create
- **Exact error message received**
- Screen shots of each step you take

# **Review Patch Documentation**

For a base release (".0" release, such as 13.0), Oracle Retail strongly recommends that you read all patch documentation before you begin installation procedures. Patch documentation can contain critical information related to the base release, based on new information and code changes that have been made since the base release.

# **Oracle Retail Documentation on the Oracle Technology Network**

In addition to being packaged with each product release (on the base or patch level), all Oracle Retail documentation is available on the following Web site:

[http://www.oracle.com/technology/documentation/oracle\\_retail.html](http://www.oracle.com/technology/documentation/oracle_retail.html)

Documentation should be available on this Web site within a month after a product release. Note that documentation is always available with the packaged code on the release date.

# **Conventions**

**Navigate:** This is a navigate statement. It tells you how to get to the start of the procedure and ends with a screen shot of the starting point and the statement "the Window Name window opens."

> **Note:** This is a note. It is used to call out information that is important, but not necessarily part of the procedure.

```
This is a code sample 
It is used to display examples of code
```
A hyperlink appears like this.

# **Release Notes**

# **Overview**

The Oracle Retail Predictive Solutions are a set of products used for generating forecasts, developing trading plans, and analyzing customer behavior. These products use predictive technology to examine historical data and to predict future behavior.

The Oracle Retail Predictive Solutions run from a common platform called the Oracle Retail Predictive Application Server (RPAS) that includes features such as:

- Multidimensional databases
- Hierarchical data (product, time, and business location hierarchies)
- **Aggregation and spreading of data**
- Workbooks and worksheets for displaying and manipulating data
- Wizards for creating and formatting workbooks and worksheets
- Menus, quick menus, and toolbars
- Exception management and user-friendly alerts

# **Current Patch - RPAS 13.0.2**

## **Release Information**

The following table provides information about the current release.

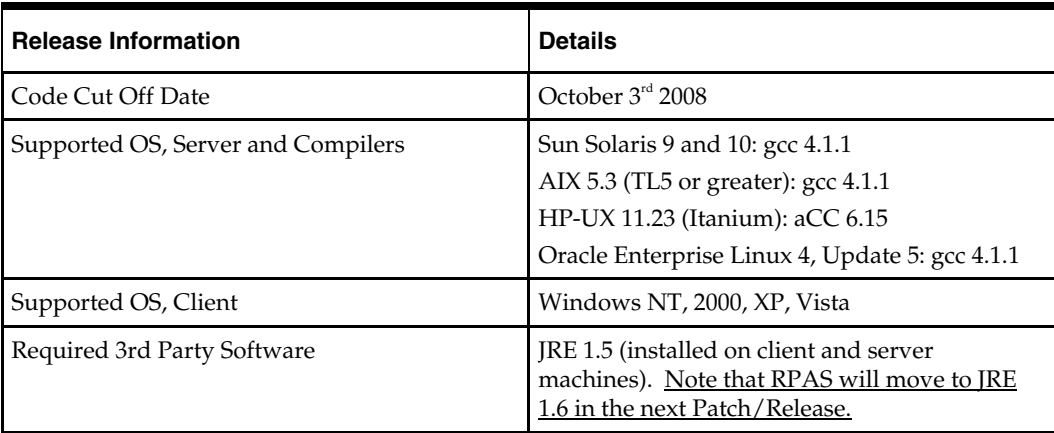

#### **Note for HPUX, AIX and Solaris Customers:** The

libz.sl/libz.so is required by RPAS. The PATH environment variable should also include the directory in which it is located on the server. The environment variable for shared libraries is LD\_LIBRARY\_PATH for Solaris, LIBPATH for AIX, and SHLIB\_PATH for HPUX. This shared library typically comes pre-installed on AIX and Solaris operating systems; however, it does not come installed on HPUX servers and is not part of the standard C library. Libz.sl/libz.so may be obtained by contacting your Operating System customer representative.

## **Patching Process**

RPAS patches can be applied directly to an existing installation of the same major release. However, if you are moving from one major release to another, customers should install the new release first, and then patch it with the latest patch for that release. RPAS does *not* require customers to incrementally patch their installation.

An important aspect of patching is upgrading the existing RPAS domain to be compatible with the most recent patch that has been applied. This can be done with the use of a RPAS utility called upgradeDomain.

Though RPAS encourages customers to stay up-to-date with releases and patches, it is possible that particular customers may not have been able to update to the current patch. At the time of the release of the 13.0.2 patch, Oracle Retail is aware of customer implementations that are still below version 12.1. Oracle Retail advises such customers that they be sure to follow the process outlined in the 12.1 version of the *RPAS Installation Guide* to convert their pre-12.1 domain to a post-12.1 domain. Fundamental change have been made to RPAS's storage layer, and pre-12.1 domains will not be upgradeable to 13.0.2 domains simply with the use of the upgradeDomain utility.

For details of the patching process, please see the *RPAS Installation Guide* and the *RPAS Administration Guide*.

## **Functional Enhancements**

The following sections describe new functionality, removed or modified functionality, and functionality in development. Please see the 13.0.2 RPAS documentation set for details such as configuration procedures, administration procedures and end-user interaction with the system.

## **Locking Positions**

Some retailers may wish to plan a few stores individually while planning others at aggregate levels, such as regions. When planning a region, such a retailer would likely wish to ensure that a planner can see the influence of the special stores in the region on the aggregate values in the region; however, the planner's aggregate level input should not spread down to the special store and alter the special plan that was prepared for it. Instead, it should spread around them to the generic stores in the region; i.e., retailers should plan the special stores and the generic stores within the scope of one workbook so that appropriate visibility is maintained at all levels of planning.

In current RPAS configurations, this is usually achieved by configuring separate measures for the special store, and configuring a complex set of rules that incorporate the influence of the special stores at the aggregate levels. While this method mostly achieves the effect, it has limitations. The user cannot arbitrarily change the "special" status of a store and use such a change as a variable in the what-if analysis. Furthermore, measure rules invoke protection processing, making some kinds of edits impossible or very hard to achieve. For example, you cannot change the measure for the special store while also entering a plan value at the aggregate level, and then invoke a deferred calculation. You would have to make changes one at a time, and this may not achieve the desired effect.

Position locking has been introduced in RPAS to provide for such multi-level planning where a position, such as a store along the location hierarchy, can be locked off so that nothing for the position changes along any measure within the workbook as a result of a user entry, or indirectly from a calculation resulting from a user entry, thus ensuring that the whole plan is protected. Hence, you can plan a few stores or classes individually, lock them, roll up the location and product hierarchies, and plan them at the aggregate level, all while being assured that the plans will not change as a result of spreading, and that

the aggregate numbers being seen are following all principles of the RPAS calculation engine.

To lock a position, all one has to do is select the position in the worksheet, right-click it and select the context menu to lock the position. A position may be unlocked with the same ease. Positions may be locked at aggregate levels or aggregate level positions may be used to unlock any locked positions underneath it. Through this feature, RPAS has made multi-level what-if planning for positions possible, such that one can now decide which position, such as store or class, to treat as special or not.

Using this feature does not require any changes to existing configurations unless system designers want to ensure that refreshes and custom menus will not overwrite locked positions. To help system designers with the latter, a new function named "positionLocked" has been added to RPAS' list of functions. This Boolean function can be used with every expression that can potentially modify a locked position during a refresh or custom menu execution. Such configuration changes are patchable.

#### **Limiting Number of Selectable Positions on Two Tree Wizards**

For applications such as pricing, a retailer may wish to restrict the selection of SKUs in a planning workbook to only one category. A planner may be allowed to plan several categories within a department, but only one category per plan. Per the retailer's business process, a category would establish a coherent set of SKUs, the cross-item effects of which could be considered meaningful for a price optimization algorithm. Mixing in SKUs from two more categories could be considered as polluting the cross-item effects and therefore an undesirable situation. Retailers may also require the ability to select SKUs or Classes that comprise a subset of possible SKUs or Classes within the Category, but not the entire category.

With this latter requirement, a single-select wizard at the category level would not allow the user to filter subsets of SKUs or Classes. What would be required is an ability to make multiple selections at the SKU or Class levels, as in a standard RPAS two tree wizard, while still ensuring that only one Category is used. Even though this can be achieved through the disciplined selection of SKUs and Classes in a two tree wizard, so far there has been no way for the retailer to enforce this as a hard constraint.

RPAS has now added a feature to enforce this kind of constraint on standard two tree wizard pages. When such a constraint has been put into place for a specific wizard, the wizard page does not let the user proceed with the selections unless the constraint is satisfied. A pop-up message informing the user of the violation of the constraint appears as the user tries to move to the next wizard page, and forces the user to go back and correct the situation.

The constraint can be easily established within the Standard Wizard definition dialog in the Workbook Definition tool of the Configuration Tools. Two new fields are available for every two tree selection page in the standard wizard, one where the user selects the level from the hierarchy and another where the user enters the maximum number of selectable positions from that level. These fields are optional and if left empty, there is no limit on the number of positions that may be selected using the wizard. These fields are also available for two tree pages used in custom wizards.

Apart from the functional ability to restrict selections to coherent sets of positions that this feature provides, it also allows system designers to constrain the size of workbooks by limiting the maximum number of positions that a user can add to a workbook. In the past, users have been known to add all positions to a workbook because such a selection is easy to make. They may only require 5-10% of those positions, but they still add them all because they can easily work with the desired subset in the workbook. System designers would like to prevent such abuse of the flexibility that workbooks provide,

primarily because such abuse leads to wastage of disk space and because it slows down online performance due to the extra work that RPAS has to do with unnecessary positions. System designers may therefore constrain the workbook to, for example, not include more than 500 SKUs at a time. The number 500 may not have any functional meaning, but it may be chosen because it does not constrain functionality in any way while still helping to constrain the size of the workbooks.

This is a patchable feature; i.e., existing configurations can be enhanced to benefit from this feature enhancement.

#### **Pre-ranging Selections in Standard Two Tree Wizards**

Retailers may often be required to filter the positions available for selection based on previously selected positions from a different hierarchy. For example, if a system designers has selected "Fall 2009" in the Calendar hierarchy, he or she might want to prerange the products available to the planner to those products that are targeted for Fall 2009. A more focused retailer might establish such a relationship amongst seasons, regions, and products. For example, merchandise available for assortment planning would be pre-filtered based on whether the Southeast or Northeast region has been selected for Fall 2009. Such scenarios are made possible by the new Multi-Tier Hierarchy Pre-ranging feature for the RPAS Configuration Tools.

Even though it was possible to enforce such limitations in the past, it could only be done through the creation of custom wizards for every customer implementation. However, generally available RPAS now provides an ability to configure such pre-ranging for both Standard Wizards and for two tree pages used in custom wizards.

System designers can create a Boolean mask measure to relate up to five hierarchies, and they can establish relationships at aggregate levels and at levels below the levels being selected in the wizard. System designer can also restrict hierarchies that are not shown in the wizard, while also not being required to constrain all hierarchies that are being shown in the wizard. The measure can be one-dimensional, thus allowing independent filtration of a hierarchy; however, a workbook is limited to one such measure.

This is a patchable feature; i.e., existing configurations can be enhanced to benefit from this feature.

#### **Sorting Without Creating an Attribute**

With the click of a button, RPAS users can now sort a dimension's positions based on a slice of a measure's value to draw insights, such as how product classes rank in terms of gross-margin. RPAS has now added the ability to, with the click of a toolbar button, sort a dimension based on a measure's value, without requiring the user to create any attributes, and without creating persistent data structures in the back end. This enhancement is expected to significantly improve usability, and also to enhance users' productivity and ability to draw quick insights from their RPAS UI.

Previously, RPAS users were required to either use one of the existing attributes or to create a dynamic attribute for sorting a dimension's positions. Having to create attributes added to the number of steps the user had to take to do something as simple as sorting based on a measure's value. Furthermore, the dynamically created attributes would clutter the list of attributes for the user and would also add to the space consumed by each subsequent workbook.

Two new buttons, one for ascending sort and one for descending sort, are now available in the RPAS toolbar. These buttons become enabled when the user selects a onedimensional slice of a measure. Clicking on these buttons sorts the dimension's positions in either ascending or descending order.

## **Reconnecting After Losing a Client-Server Connection**

RPAS users can now log back into the system soon after loosing their RPAS Client-Server connection, and can also be assured that their work until the last calculation has been automatically saved.

Until this version, if you lost your RPAS Client-Server connection, you would have to either wait until the server timed out or ask a system administrators to kill your server process. In the process, you would loose all your work since the last explicit save. As more and more users are transitioning to using wireless connections, the frequency of connection loss has increased and this limitation has been adversely affecting user productivity.

RPAS has now introduced the ability to log back in soon after the reestablishment of a connection, without requiring to call in system administrators. A user can restart an RPAS Client session and attempt a re-login. If a process is already running for the server from a previous connection, RPAS will ask the user to either abort the login or terminate the existing process and continue with this new login. If the user chooses the latter, his or her existing process will first be gracefully terminated, and the user will be logged in to RPAS again. A new RPAS server session will be started for this login request.

During graceful termination, RPAS will let any running calculation or custom menu processes complete so that the workbook is in a consistent state. It will then auto-save a copy of the workbook until the last calculation.

An important side effect of this feature is the user's ability to terminate an RPAS Client-Server session remotely from a different machine.

#### **Workbook Auto-save**

In previous versions of RPAS, users would loose all their work since the last time they saved the workbook if the RPAS Client-Sever connection were lost, or if the server timed out while waiting on the Client; now, RPAS auto-saves workbooks in these cases. If a workbook has previously been saved, it creates a new workbook with "\_autosave" appended to its original name. This new workbook has all of the user's work until his or her last calculation. Any edits pending calculation will be lost. If a workbook was never saved and named by the user, a new copy is not created but the original untitled workbook is saved up until the last calculation.

Auto-save is automatically enabled for all users.

### **Renaming a Workbook**

RPAS has added the ability to rename a workbook without having to save it as a different workbook. A user can simply select the "Rename…" menu item from the **File** menu to rename any workbook, including the one he or she is currently working on and has write access for. Renaming the current workbook is instantaneous; i.e., it does not require a save. The Most Recently Used list of a user is updated to reflect the new names the next time the user logs into RPAS.

### **Controlling the Execution of a Custom-Menu Based on the Value of a Boolean Measure**

Custom menus in RPAS allow for configuring actionable procedures that can be invoked on demand; for example, seeding a plan or a forecast with appropriate numbers, or for invoking an optimization schedule to recommend prices and volumes. However, not all such actions should be performed until all preconditions have been met; for example, the workbook must be seeded properly before a forecast is run, and a forecast must be run before a price recommendation is requested.

Previously, system designers have had no easy way of ensuring that custom menus would be executed only when all required conditions had been met. Normally, they would encode each rule such that it looked for a condition before execution. This method was both tedious and prone to encoding errors, thus significantly affecting timelines of implementation projects.

RPAS Configuration Tools has now been enhanced to configure a scalar, Boolean "Condition Measure" for each custom menu. Before executing the rule-groups and scripts in a custom menu, RPAS checks this measure to decide whether execution is allowable or not.

Like any other measure in the workbook, its value can be changed at any time, either manually or through calculations.

This is a patchable feature; i.e., existing configurations can be enhanced to benefit from this feature.

## **Returning Customized Messages on the Successful or Failed Execution of a Custom-Menu**

After the execution of a business or planning process executed through the use of a custom-menu, retailers may wish to inform the user of special circumstances that can only be determined by the business process; for example, "the plan could not be sent for approval because the number of price changes is below threshold". RPAS now provides system designers with the ability to display a customized and dynamically changeable pop-up message to users after completion of a custom menu.

Previously, the only mechanism that system designers had to inform the user of any such condition was through providing a measure for this purpose in the workbook and populating it with the desired message. The pop-up message that RPAS displayed after the execution of the custom menu was not customizable and did not provide any meaningful insight to the user.

RPAS has now been enhanced to customize the message that pops up after execution of the custom menu. RPAS Configuration Tools now provide for configuring a scalar, String "Return Message Measure" for each custom menu.

This is a patchable feature, i.e., existing configurations can be enhanced to benefit from this feature.

### **Removing All Errors from the Task List of Configuration Tools**

In RPAS Configuration Tools, the users can now remove all errors from the task list in one attempt by selecting the newly available option in the context menu of the task list. While the new method is similar to the existing functionality of removing all warnings in one attempt, this enhancement is intended to improve productivity for system designers.

### **Customizing Wizard Page Labels**

The standard wizard can now be defined to have a customized page title. A new field has been added to the wizard definition dialog in the RPAS configuration tools where system designers could configure the page title.

## **Controlling Precedence of Cell Fill Color Formatting**

Some retailers may wish to alter RPAS formatting priorities to better suit their corporate approach to usability. By default in RPAS, if a cell is read-only, the read-only format overrides any measure-specific formatting. However, an administrator can now override this behavior by setting up a domain property called *MEAS\_FILLCLR\_PRECEDENCE*. If

the property has a value of TRUE, the measure fill color takes precedence over the read only fill color; i.e. to decide which fill color to use, the RPAS Client looks in the following order: measure, read-only, hierarchical, and finally, read/write. If the property is not set (or reset) to FALSE, the precedence of cell fill color would be: read-only, measure, hierarchical, and then read/write.

#### **Removed or Modified Functionality**

The following sections detail functionality that has been removed or significantly modified in this patch or release. Note that end user documentation has been updated to reflect the current state of the functionality.

#### **Removed Support for Internal Position Names in Rules, Functions, and Procedures**

Previously, RPAS allowed internal (prefixed) position names to be used in mapping measures in procedures such as *lookup*. Not only was this functionally incorrect because internal names are RPAS-specific and the customer should not have to know about RPAS internal names, it was also a source of bugs in some RPAS-based applications.

From this release onward, internal names will no longer be usable in mapping measures for procedures such as *lookup*, nor will internal names will not be usable for features such as Single Hier Select.

This change could cause significant problems in existing implementations that were implemented such that they used internal names instead of external names. When upgrading to this version or higher, customers will have to make the following three kinds of changes to their implementation to ensure that their implementations do not break when upgrading to 13.0.2. The nature of these changes should also indicate where to look for possible issues.

- **1.** All RPAS rules that use position names in any kind of comparisons (such that they concatenate the external position name with a prefix to build an internal name that will be used in procedures such as *lookup*) will have to be updated to simply use the external position names.
- **2.** All measures that store position names as their values will have to be updated to use external names instead of internal names. An RPAS utility named FixDomain is provided to scan desired measures and convert internal position names to external position names while reporting those positions that could not be resolved. This utility simply removes the dimension prefix to convert an internal name to a external name.
- **3.** Any measure load files (and related integration mechanisms) that load position names into measures will have to be modified to load external names only.

Affected RPAS functions and procedures include *lookup, flookup, index* and transform aggregation and spreading methods such as *transformSum* and *transformRepl*.

For the special case of *flookup*, where the position name is directly entered in the dimension specification in the expression, all position names starting with a numeric character must be marked up in double quotes to prevent parsing errors.

#### **Removed Support for Double Quotes in Measure Description**

In RPAS Configuration Tools, the measure configuration tool used to allow use of double quotes in measure description. From this release onward, this use will no longer be allowed.

## **Modifications to Functionality In Development**

This section lists modifications to or the removals of existing functionality that are currently in development. The in-development changes are described here only to help customers prepare for the possibility of these changes in the future.

#### **Purging Back-Up Databases by Default**

Currently, there are several RPAS utilities that reshape arrays, and in the process create backup databases. These backup databases are not automatically purged by the utilities even though they roll back changes in case of failure. Oracle Retail is developing functionality such that these backup databases will be cleared by default, irrespective of whether or not the utility was successful in performing the intended operation. The utilities will continue to roll back changes in case of a failure.

Utilities such as loadHier and reshapeArrays that have the –purgeBackups and the – purge options, will continue to support those options, but they will not in any way affect new behavior, as they will purge backups by default. Other utilities such as *CreateGlobalDomain, DimensionManager, PositionBufferMgr* and *ReconfigGlobalDomainPartitions* that currently do not have a purge option, but create backup databases, will purge backups by default.

#### **Discontinuing .clr and .inc Measure Load Formats**

RPAS allows four measure load formants: overwrite (.ovr), replace (.rpl), increment (.inc) and clear (.clr).

- .ovr (Overwrite) Existing values in the measure are overwritten with the values in the input file. Any values not included in the input file are not changed in the measure.
- .rpl (Replace) The existing measure is cleared and the values in the input file are taken as the new values for the measure. Existing values for cells that do not exist in the load file will be switched to NA.
- .inc (Increment) Increment mode is primarily used with numeric measures where the load file contains incremental values. Therefore, if a cell had a value of 2 and the .inc file provided a value of 3 for that cell, the new value for the cell would be 5 (2 incremented with 3).
- .clr (Clear) Clear mode is a variation of replace mode. It is meant to be used when measure data is loaded in parts, staggered in time, such that data for all positions grouped by an aggregate level position is replaced if one or more positions for that group of positions is being loaded. For example, if there are four regions, each with several stores, and you load the data region-by-region, or for a subset of regions, at a time. When loading data, you want to ensure that the data for a region is completely replaced with the new load if the load file has data for one or more stores from that region, while other regions should be left untouched. This is made possible by clear loads where the clear intersection (clearint) property of a measure specifies the aggregate level at which to group positions for completely replacing the data.

Internal investigation tells us that increment and clear modes of measure have either not been used in the field, or have not been used in several years. Supporting these modes keeps the complexity of RPAS administrative utilities high, and also increases Oracle Retail's test burden. These modes (increment and clear) are therefore planned for possible removal in a major future release.

# **Technical Enhancements**

The following sections describe technical enhancements for RPAS. For more details on these enhancements, please see the 13.0.2 RPAS documentation set.

## **Controlling Profile Logging**

Previously, there was no way to prevent the accumulation of profile logs in the profiling log file. Any time a batch would be run such that log level was at or included profiling, the profile logs would be appended to the default profile log file, which is different from the general log file. The file would eventually grow too large and require manual deletion or management. To alleviate this problem, RPAS has added two new environment variables that give system administrators better control on profile logs:

- RPAS\_PROFILING\_ENABLE When available and set to true, this environment variable enables the writing of profile logs to a profiling log file, which is otherwise not able to be written to.
- **RPAS\_PROFILING\_PATH The environment variable allows the system** administrators to change the default profiling log file name and path. By default, the log file is called rpasProfile.log, but this can be changed to any other file name or path.

## **Integration Enhancements**

The following sections describe integration enhancements for RPAS. For more details on these enhancements, please see the 13.0.2 RPAS documentation set.

## **FilterHier utility**

Sometimes, a retailer may have a master file of hierarchy data that needs to be loaded into multiple domains. Some of these domains may be missing one or more levels from the master hierarchy, mostly because the planning levels in these domains are higher than the lowest level in the master, and the domains do not need to have all the lower levels. For example, a retailer may have one domain for Merchandise Financial Planning where the lowest level is Category, and another for Item Planning where the lowest level is Item. The hierarchies in these two domains would have their relevant hierarchy load data in one master file; using loadhier, the retailer would not be able to load just what is relevant to the domain from the master. Instead, system integrators would need to write custom scripts to parse out irrelevant columns from the master file to prepare load files suited for individual domains.

The filterHier utility does the filtering of columns for the system integrators, ridding them of the need to write custom scripts. This utility analyzes the target domain and trims down the master file to only have those columns that are needed by the target domain. FilterHier acts on CSV formatted files and requires the input file to contain a header line containing the names of the columns, for example,

*SKU,SKU\_label,STCO,STCO\_label*. The output of the utility file will be a .csv.dat file that can be subsequently used by the loadHier utility.

## **Exporting NA-Value of the Mask Array when Exporting Data**

When exporting RPAS data using the exportData utility, you can use a Boolean mask to tell RPAS which values to export and which to not include in the export. However, the values of this mask measure would not have been exported by default, and could not be exported if the mask measure itself was being exported. From this release onward, a new command line option, *-displayArrayNaValue*, has been added to the exportData utility,

which, when used with *–skipNA* option, will export the values of the mask measure as well.

# **Performance Enhancements**

RPAS strives for performance improvement and continually enhances existing algorithms to this end. In general, RPAS users should see slightly improved performance from the 13.0.1 patch during saving, closing and deleting workbooks. RPAS ODBC driver users should also see improved performance for queries with large filter conditions. Since the performance of these operations largely depends on the size of the workbook or query, average factors of improvement cannot be provided.

# **Fixed Issues/Defects**

The following table contains issues or defects that have been fixed for the current release.

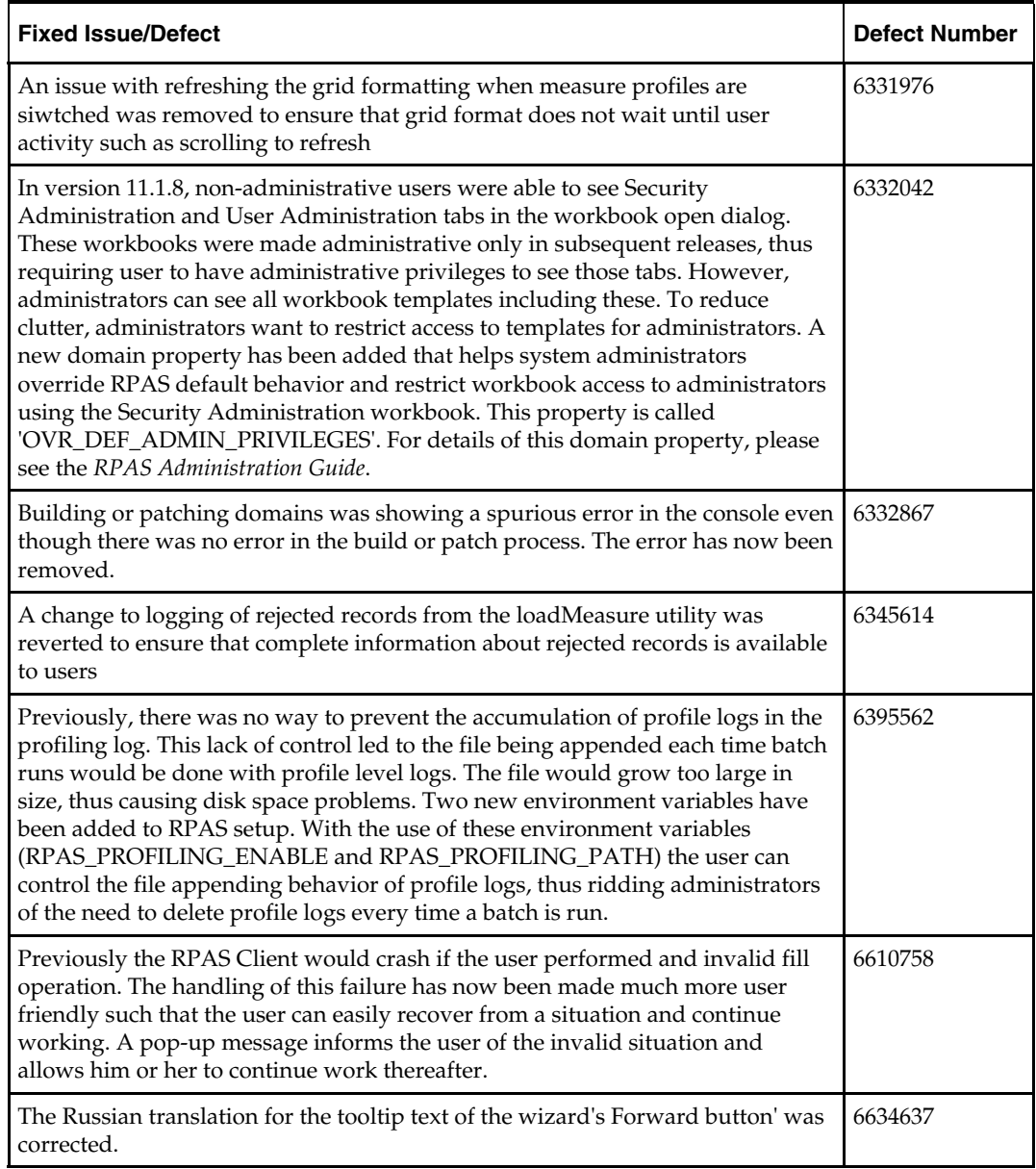

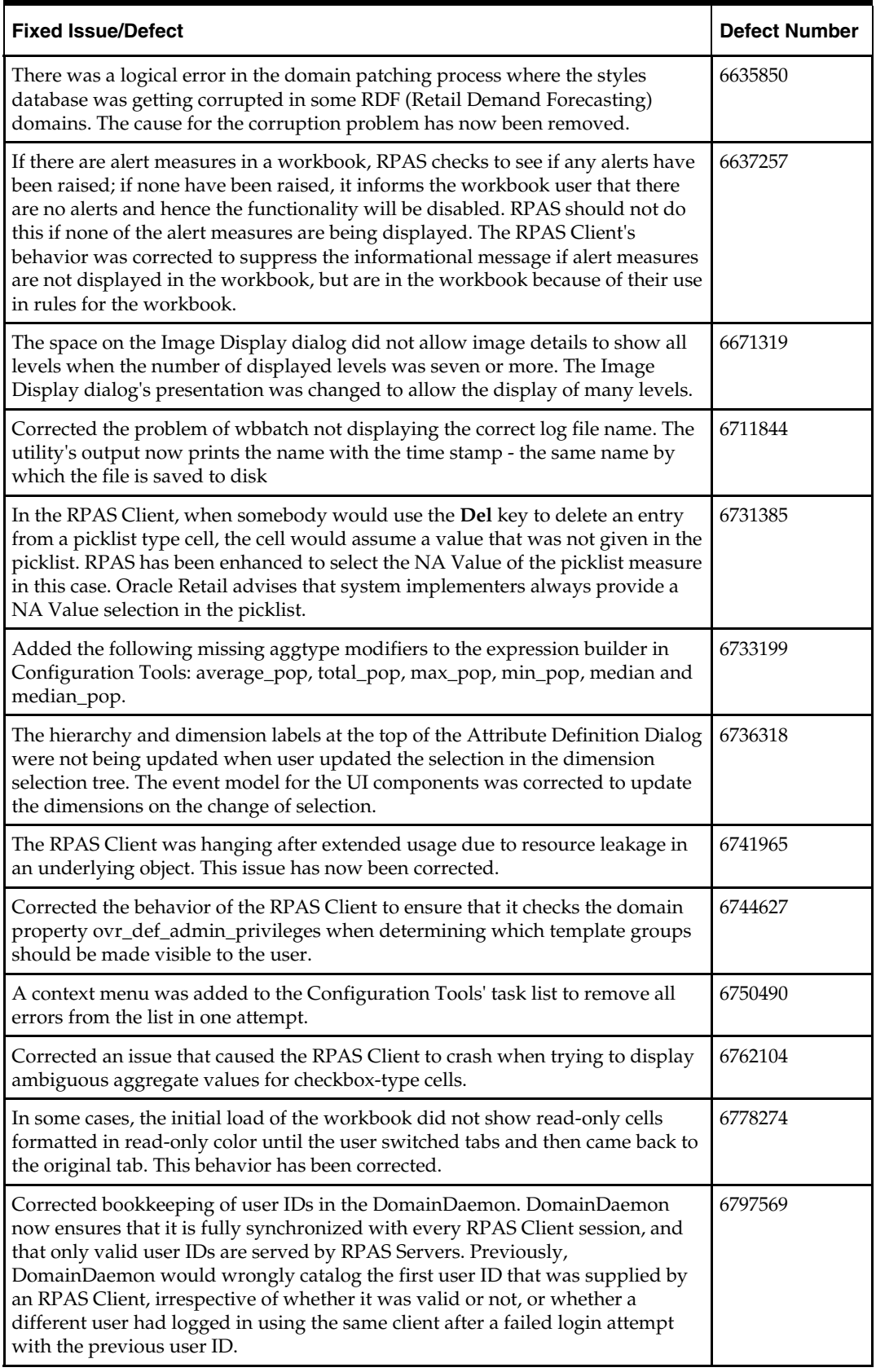

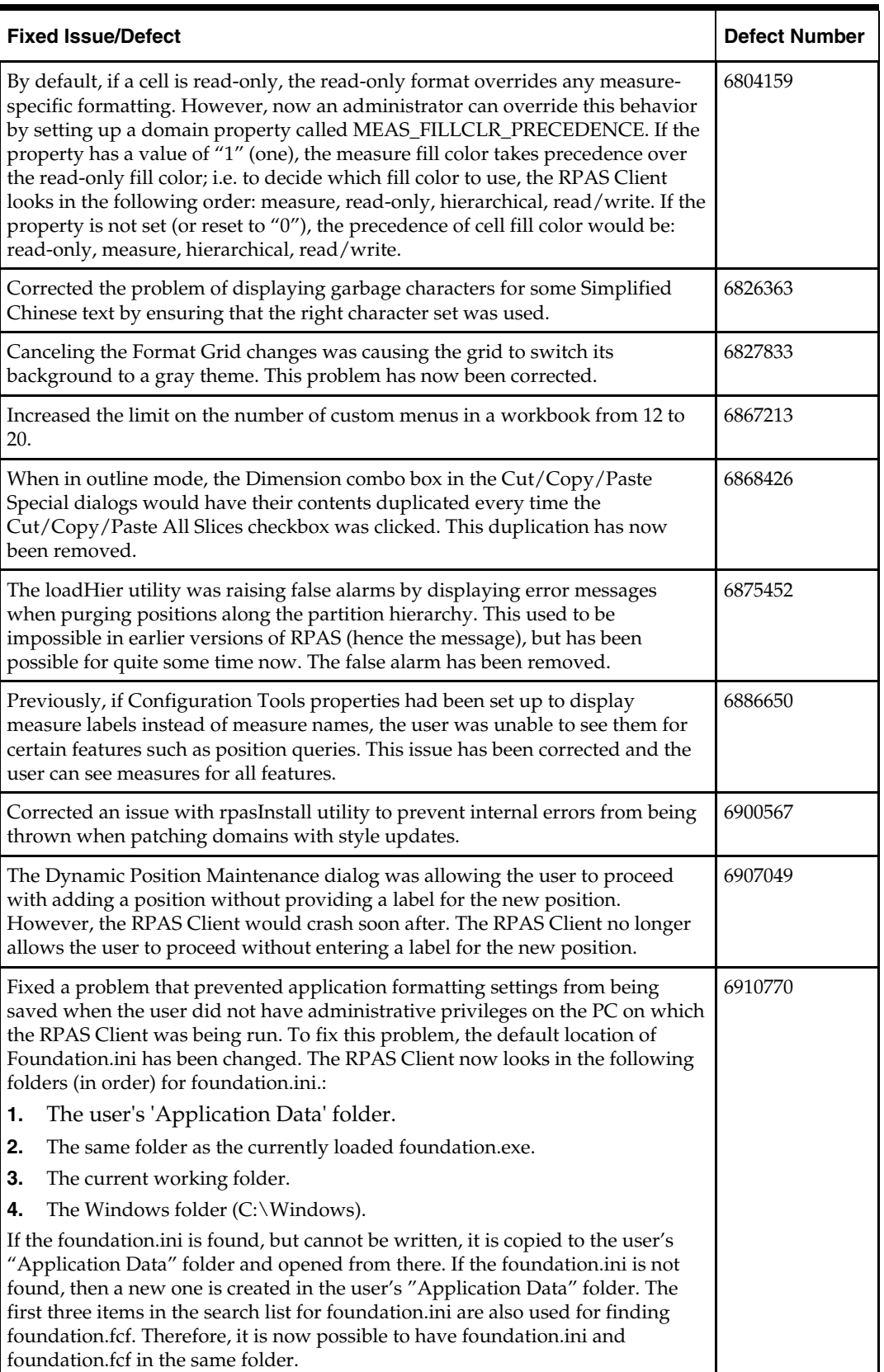

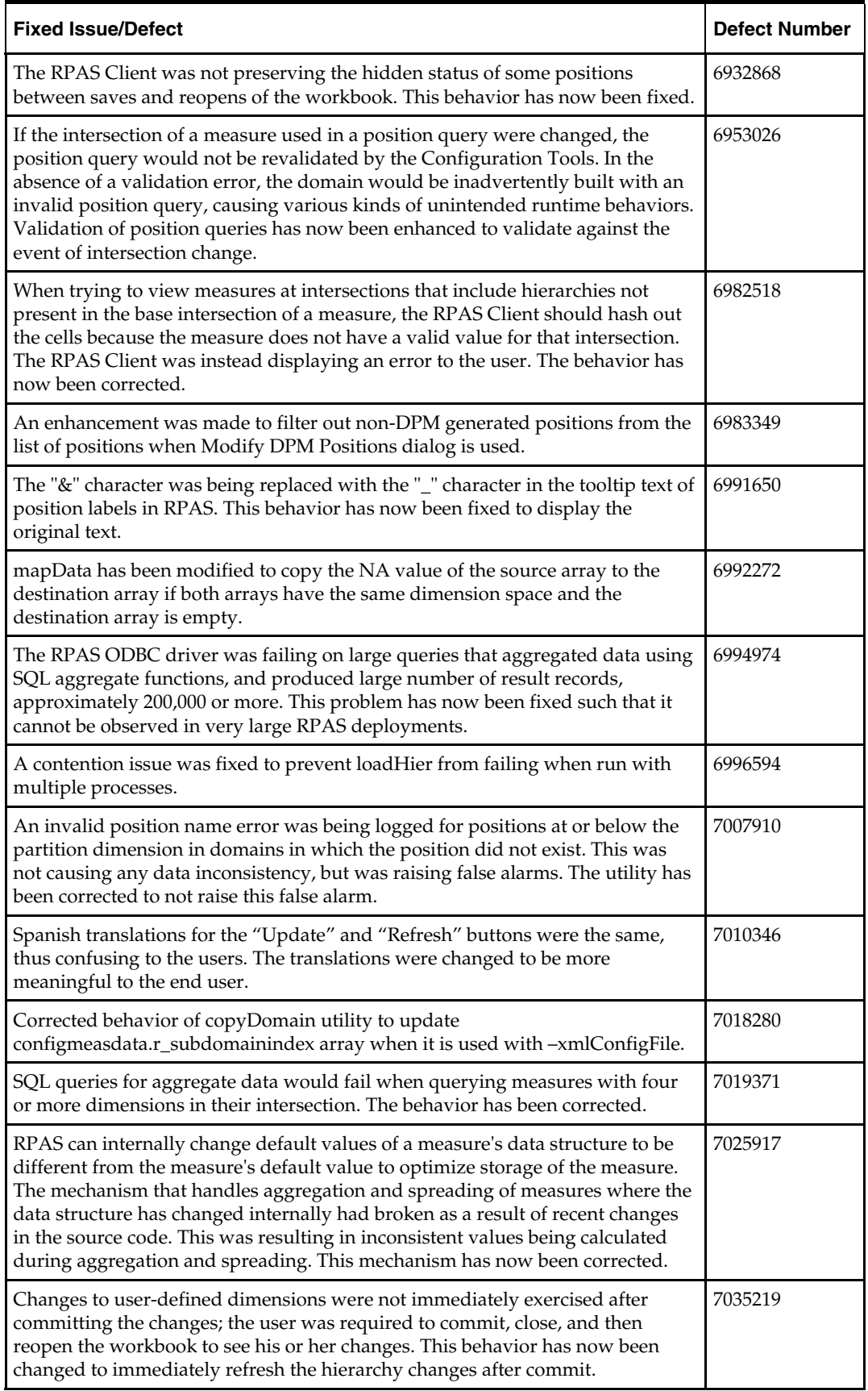

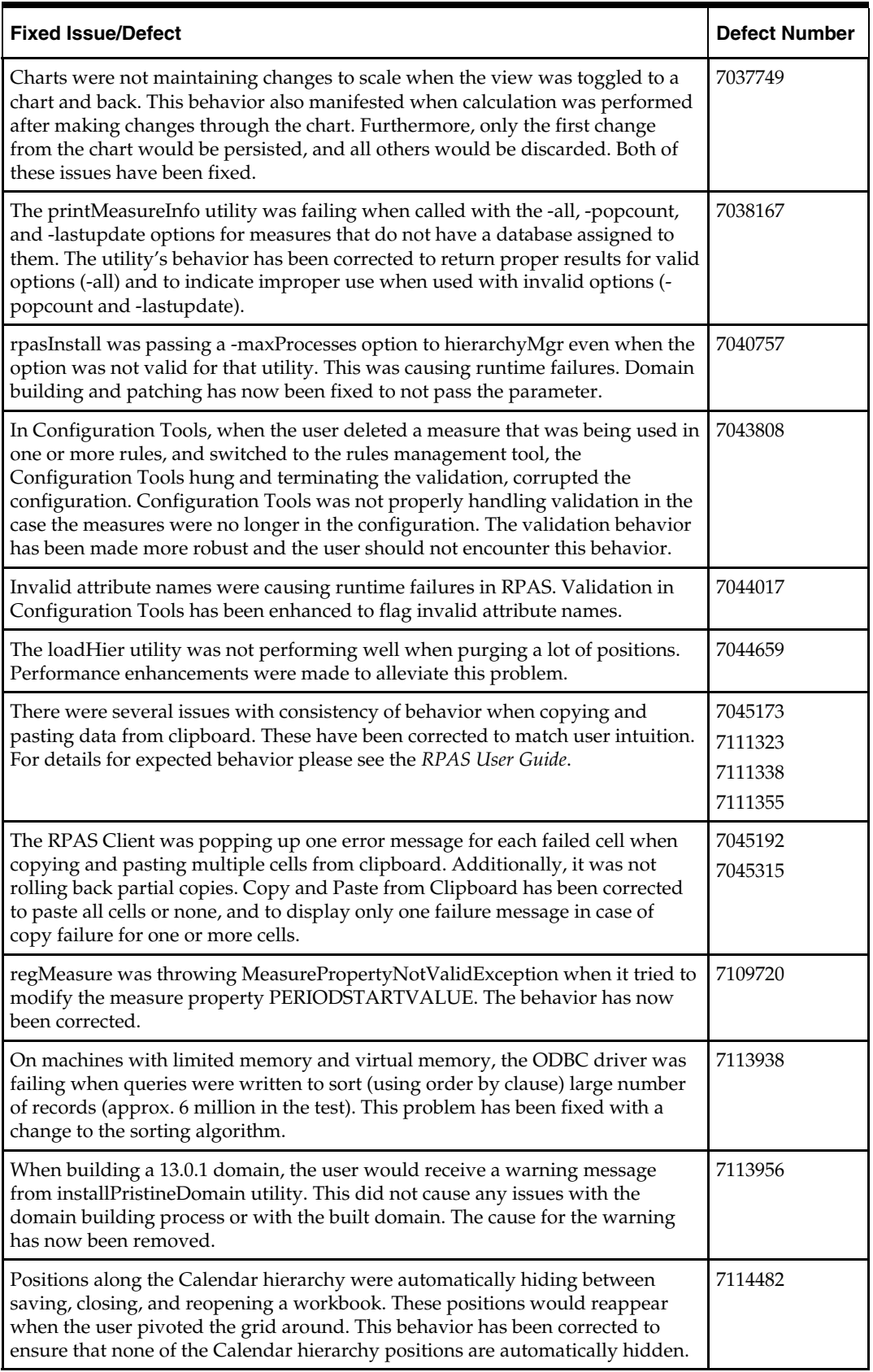

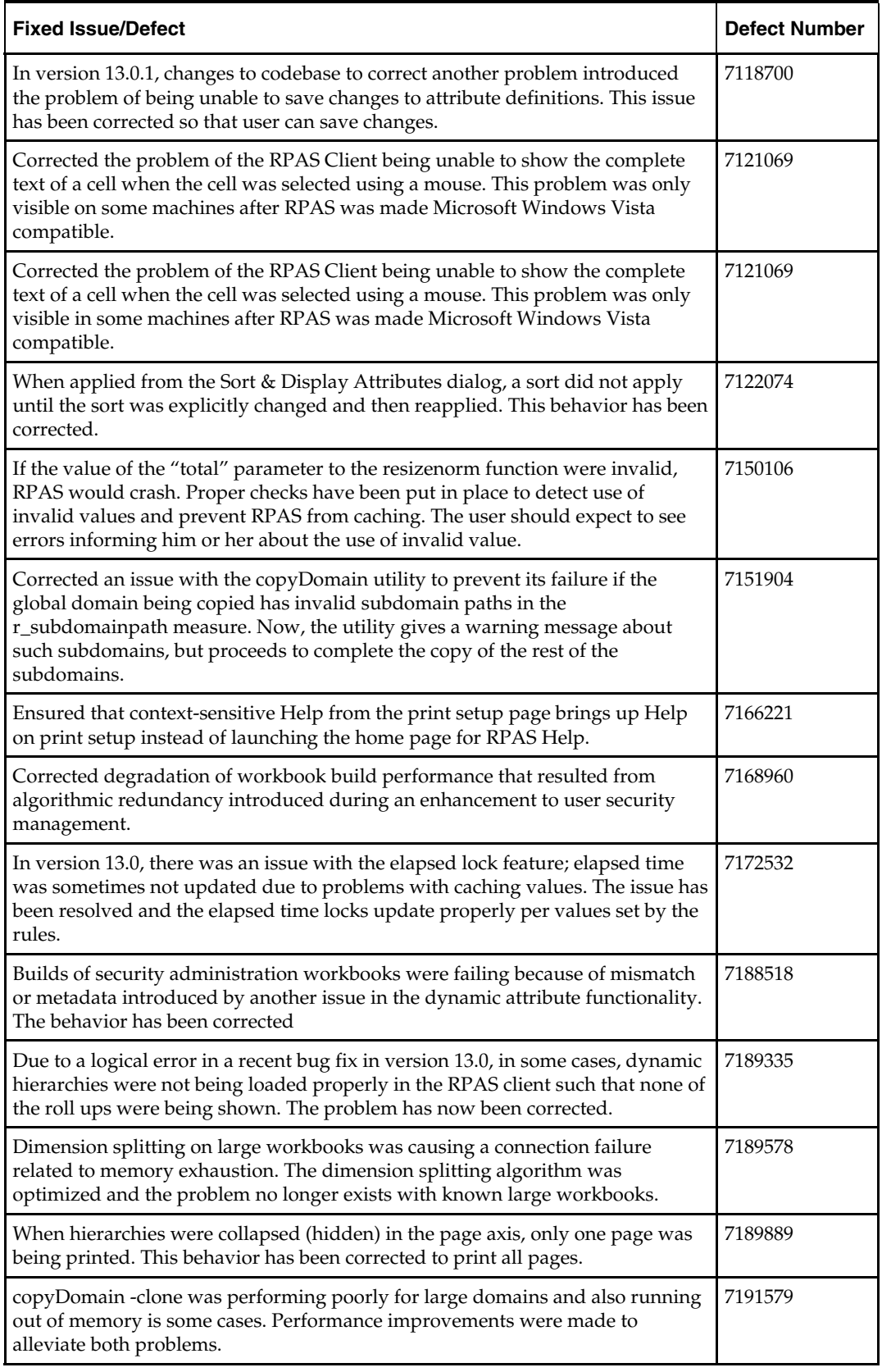

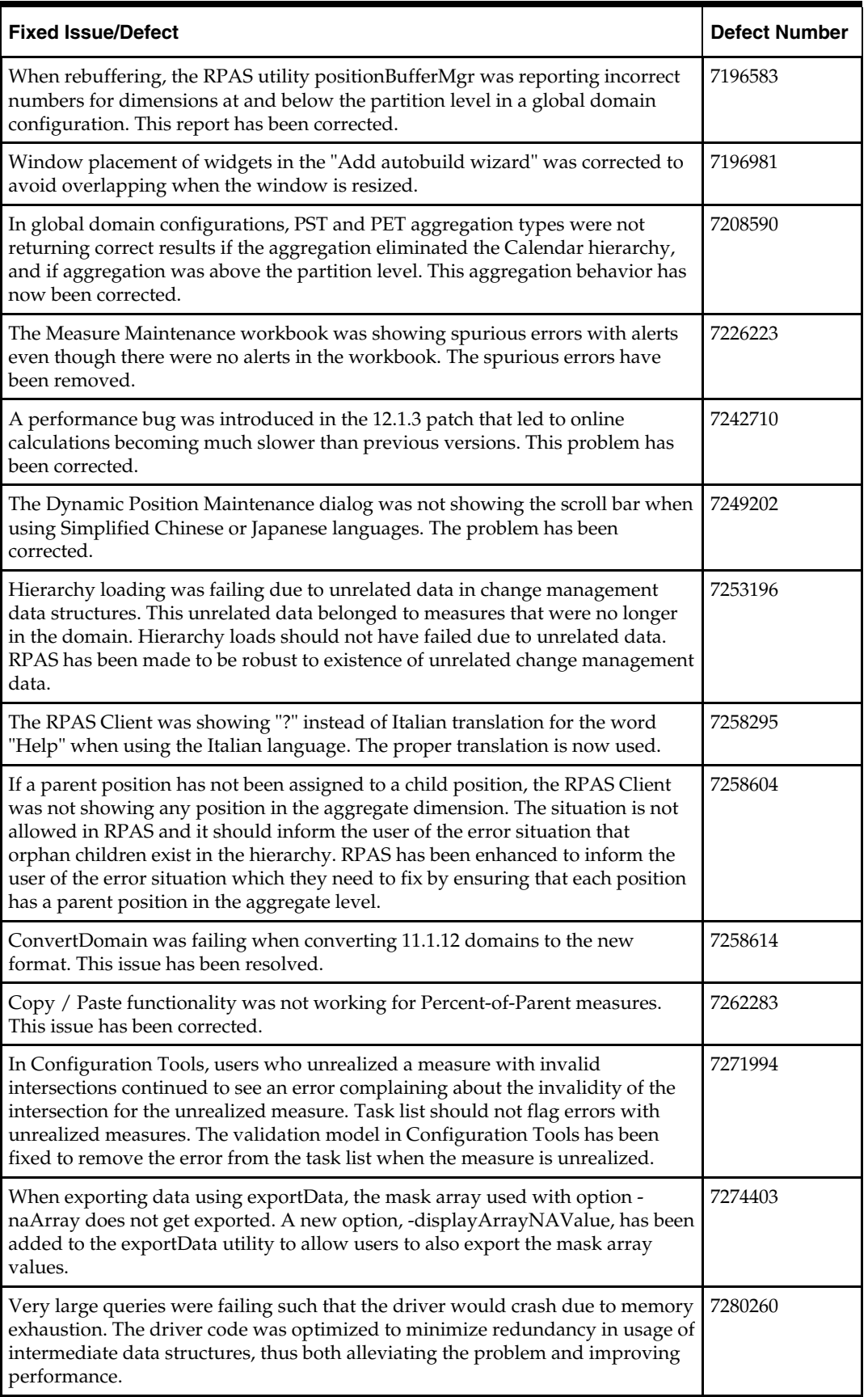

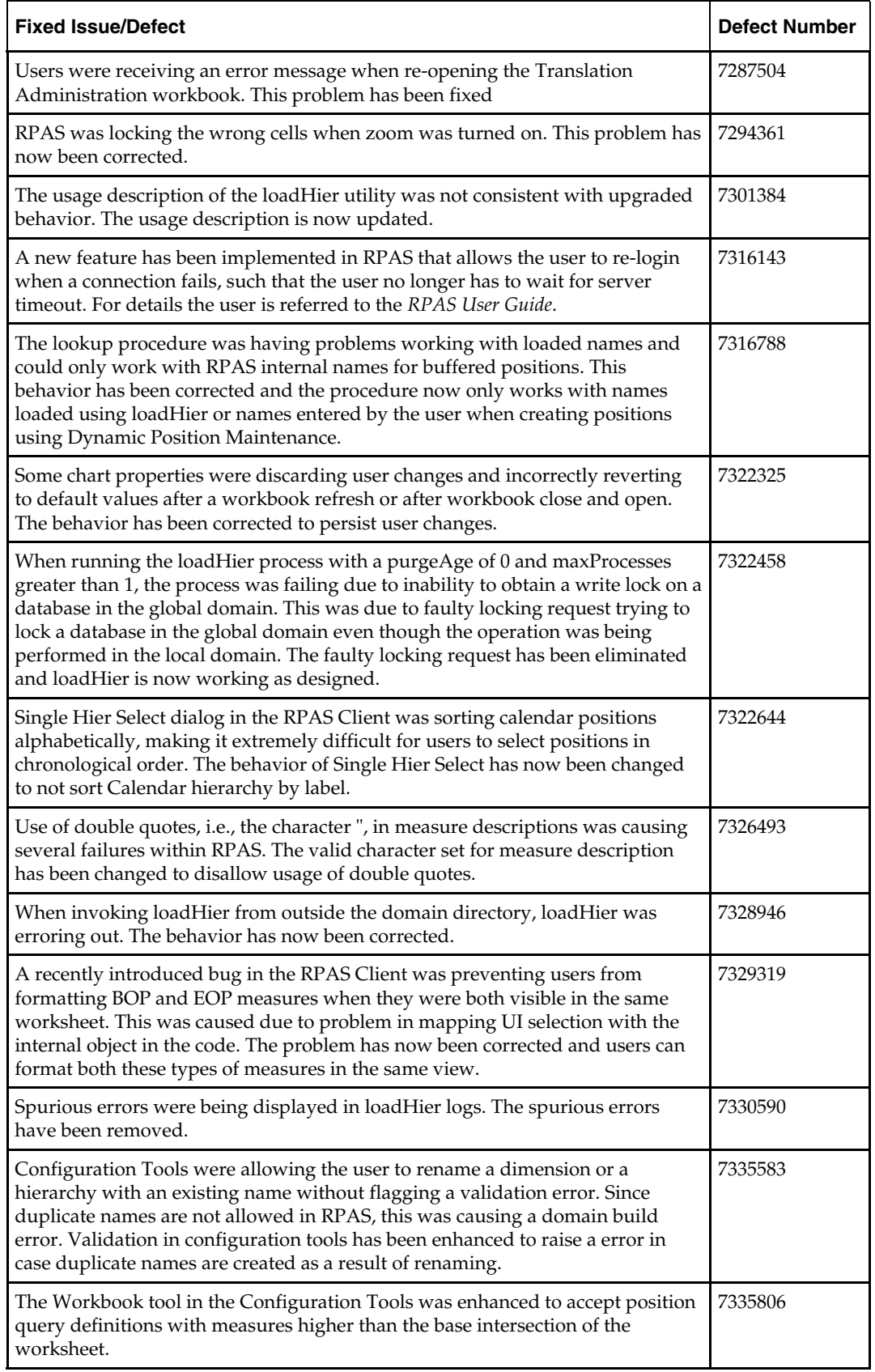

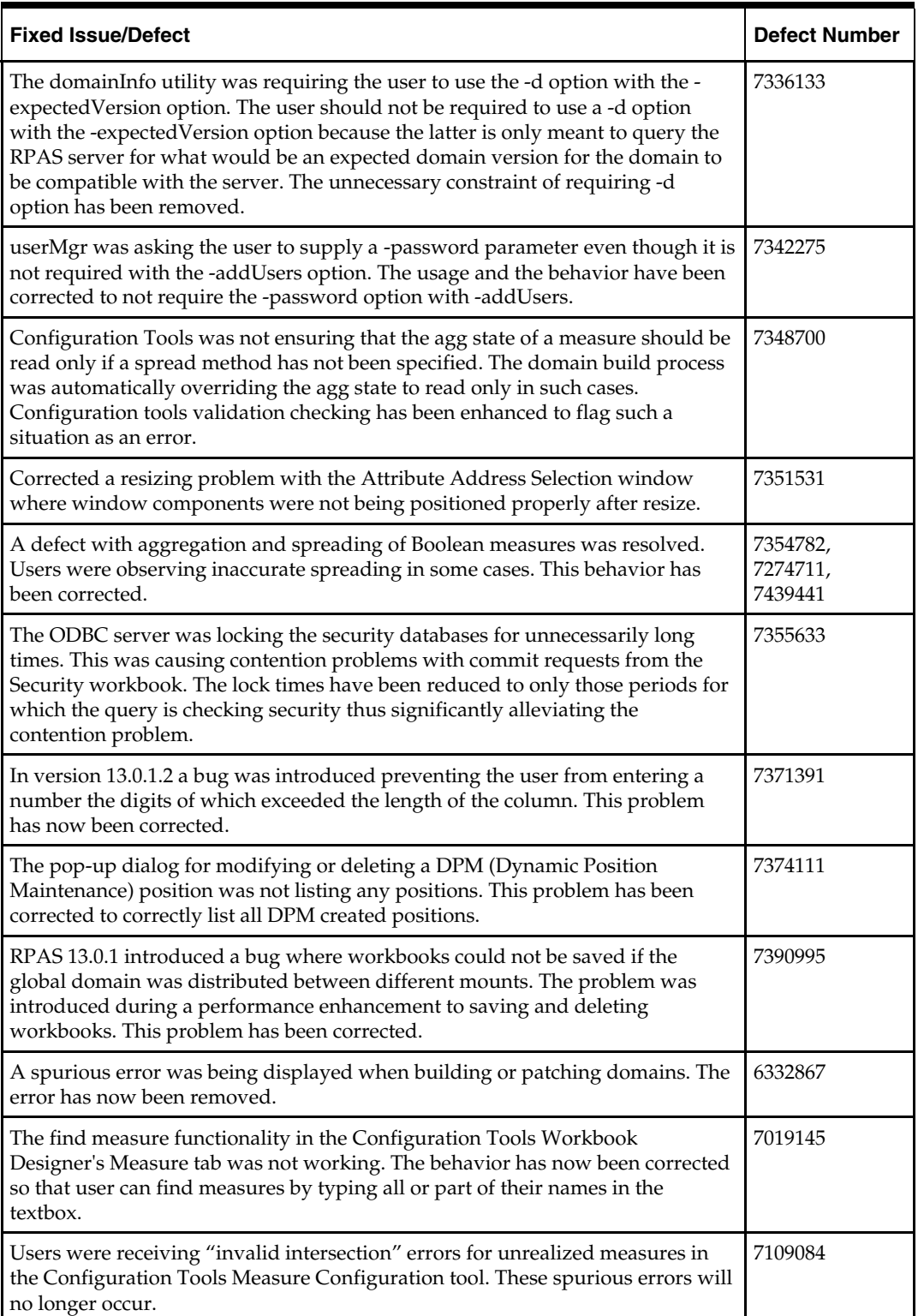

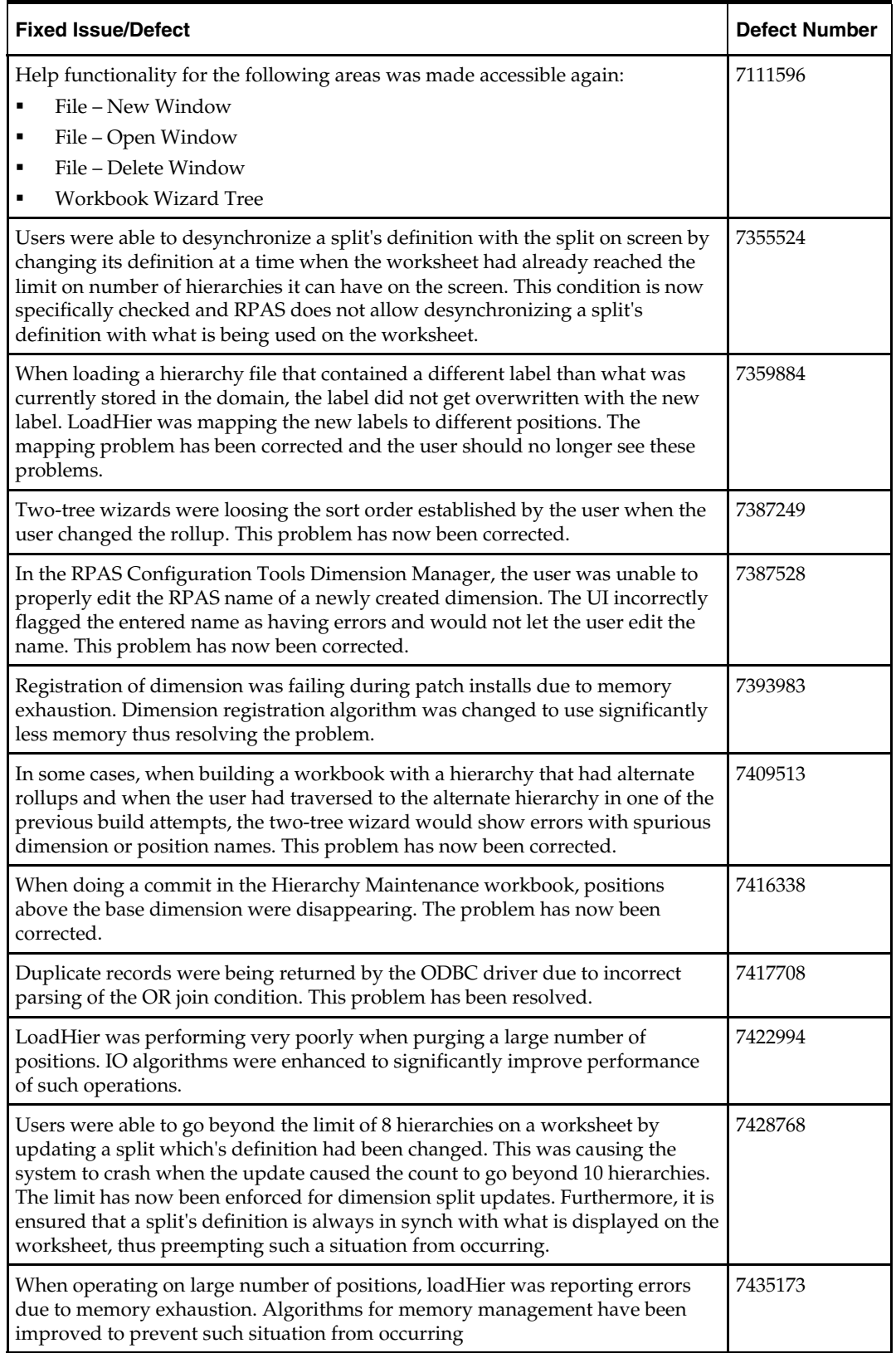

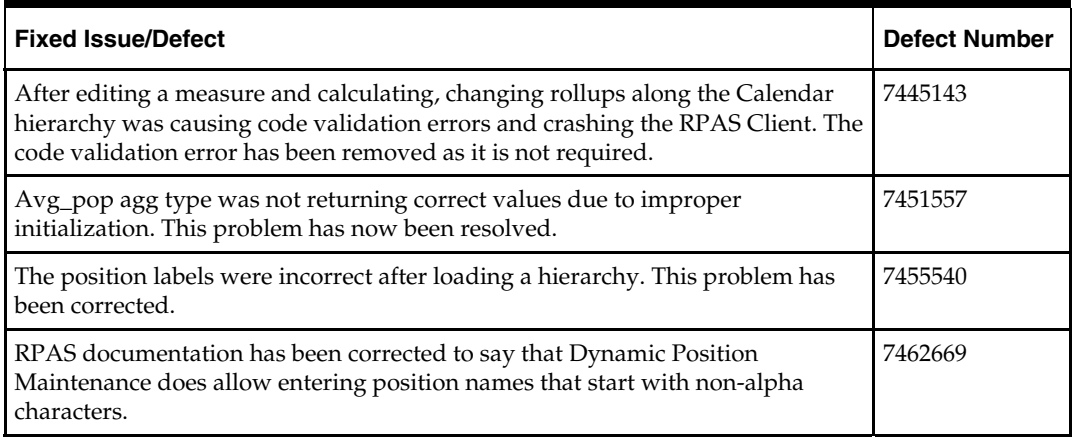

# **Known Issues/Defects**

The following table contains issues or defects for the current release.

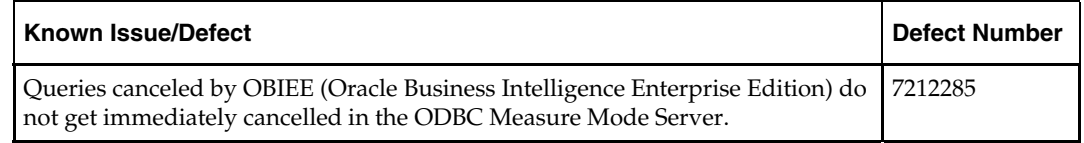

# **Previous Releases**

For additional information on previous RPAS release enhancements and additional information, refer to the release notes and documentation that accompany the previous release.